**1. 打開電視,並切換輸入源至 HDMI1**

**iOS** 

**2. 連線至 Wifi:A301,並輸入密碼**

## **a301wepp**

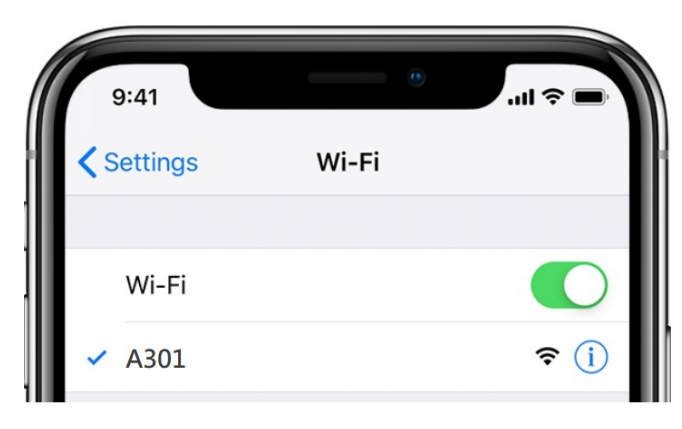

**3. 點選『螢幕鏡像輸出』功能 (airplay)**

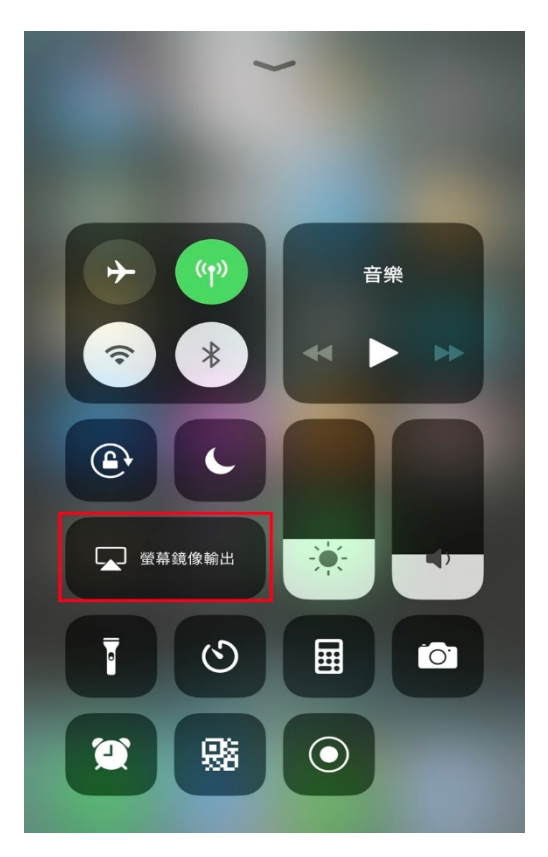

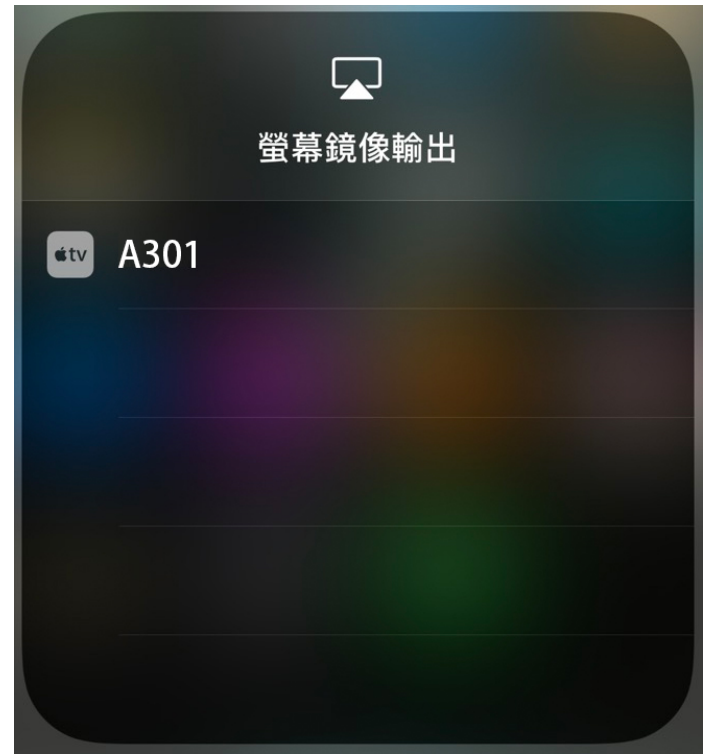

**5. 輸入電視所顯示的 Code 即可連線**